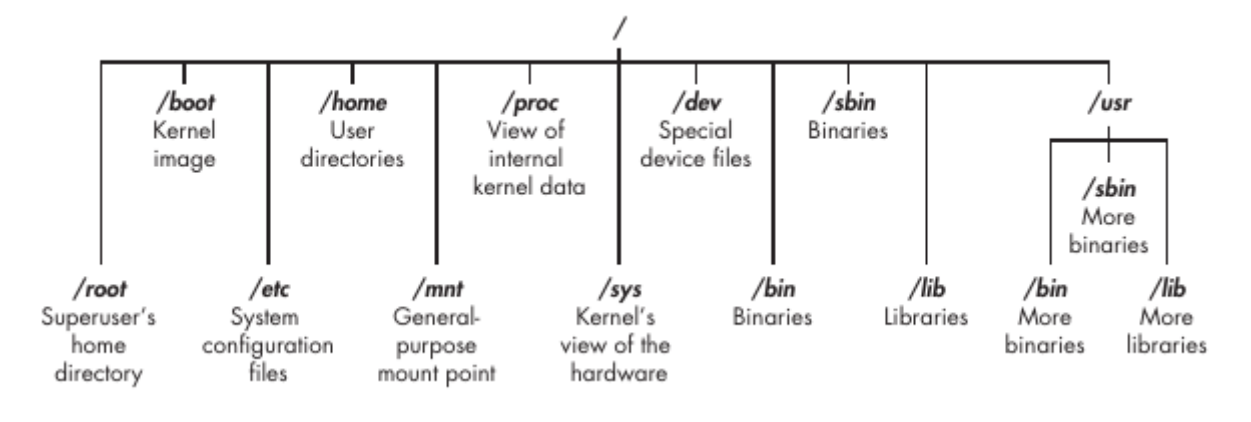

Korzeń (**/**) systemu plików znajduje się na szczycie drzewa, a najważniejsze podkatalogi, o których należy wiedzieć, to:

**/root** Katalog domowy wszechpotężnego użytkownika root

**/ect** Ogólnie zawiera pliki konfiguracyjne Linuksa, które kontrolują kiedy i jak uruchamiają się programy

**/home** Katalog domowy użytkownika

**/mnt** Gdzie inne systemy plików są dołączone lub zamontowane do systemu plików **/media** Gdzie dyski CD i urządzenia USB są zwykle dołączane lub montowane w systemie plików **/bin** Miejsce, w którym znajdują się pliki binarne aplikacji (odpowiednik plików wykonywalnych w systemie Microsoft Windows lub aplikacji w systemie macOS).

**/lib** Gdzie znajdziesz biblioteki (udostępnione programy podobne do bibliotek DLL systemu Windows)

kali >pwd → pokaż aktualne położenie

kali>whoami  $\rightarrow$  jako kto jestem zalogowany

kali >cd /etc → "cd" - change directory → zmień katalog

kali:/etc/etc>pwd

kali:/etc >cd .. → przejdź katalog wyżej

kali >pwd

kali >cd /usr/share/fonts  $\rightarrow$  "cd" - change directory  $\rightarrow$  zmień katalog

kali >cd ../.. → przejdź o 2 katalogi wyżej

kali >ls -l → lista plików w formie "listy" → nazwa pliku, właściciel, uprawnienia, wielkość …

kali >ls -la → "a" → all → wszystkie pliki (też te ukryte z kropką na początku np. **.**bash\_history) kali >ls -h

kali >nmap -h  $\rightarrow$  pomoc dla nmap

kali >aircrack-ng --help

kali >man ls → "man" manula - podręcznik

kali >locate aircrack-ng → lokalizacja plików

kali >updatedb → aktualizacja bazy plików locate

kali >whereis aircrack-ng → zwraca nie tylko lokację plików ale też stronę manula

kali >which aircrack-ng → zwraca lokalizację pliku jeśli jest ona ujęta w zmiennej \$PATH /usr/bin/aircrack-ng

kali >find / -type f -name apache2  $\rightarrow$  znajdź plik w lokacji / (główny katalog), typ pliku (f - file), nazwa apache2

kali >find /etc -type f -name apache2. $\lambda^* \rightarrow$  znajdzie plik /etc/apache2/apache2.conf kali >ps aux → pokaż działające procesy (ax -aktywne procesy, u - wraz z użytkownikami) kali > touch hackingskills

kali >echo 'A white hat is an ethical security hacker.' > hackingskills  $\rightarrow$  (przekierownie potoku) kali >echo 'The white hat is contrasted with the black hat.' >>  $\rightarrow$  hackingskills (dopisywanie) kali >cat hackingskills  $\rightarrow$  odczytanie pliku

kali >cat >> hackingskills (tryb interaktywny możemy **dopisywać** dane → ctrl+D)

kali >cat > hackingskills (tryb interaktywny możemy **nadpisywać** dane → ctrl+D) kali >mkdir newdirectory kali >cd newdirectory kali >touch oldfile kali >cp oldfile /root/newdirectory/newfile kali >cd newdirectory kali >ls kali >mv newfile newfile2 kali >ls kali >rm newfile2 kali >rmdir newdirectory  $\rightarrow$  błąd " Directory not empty" kali >rm -r newdirectory  $\rightarrow$  usuwanie rekurencyjne

## **Zadania:**

1. Użyj polecenia ls z katalogu głównego (/), aby przejrzeć strukturę katalogów systemu Linux. Przejdź do każdego z katalogów za pomocą polecenia cd i uruchom pwd, aby sprawdzić, gdzie jesteś w strukturze katalogów.

2. Użyj polecenia whoami, aby zweryfikować, jako użytkownik jesteś zalogowany.

3. Użyj polecenia lokalizacji, aby znaleźć listy słów (wordlists), których można użyć jako hasła cracking.

4. Użyj polecenia cat, aby utworzyć nowy plik, a następnie dołącz do tego pliku.

Pamiętaj, że > przekierowuje dane wejściowe do pliku, a >> dołącza do pliku.

5. Utwórz nowy katalog o nazwie hackerdirectory i utwórz w nim nowy plik ten katalog o nazwie hackedfile. Teraz skopiuj ten plik do katalogu /root i zmień jego nazwę na secretfile.

## **Zarządzanie i manipulacja tekstem**

kali >cat /etc/snort/snort.conf

(Snort - sieciowy system wykrywania i zapobiegania włamaniom (IPS). Może być również wykorzystywany jako sniffer (podobnie jak tcpdump) lub rejestrator *pakietów)*

kali >head /etc/snort/snort.conf (head ang. głowa - przeglądanie pliku od góry)

kali >tail -20 /etc/snort/snort.conf (tail ang. ogon - przeglądanie pliku od dołu)

kali >nl /etc/snort/snort.conf (number lines)

kali >cat /etc/snort/snort.conf | grep output (grepowanie - filtrowanie w poszukiwaniu ciągów znaków)

kali >tail -n+507 /etc/snort/snort.conf | head -n 6 (przeglądanie pliku od 507 linii do 512)

kali >cat /etc/snort/snort.conf | grep mysql (pionowa linia oznacza przekierowanie potoku do innego programu)

kali >sed s/mysql/MySQL/g /etc/snort/snort.conf > snort2.conf *(zastęp.ciągów znaków sed (ang. stream editor) – edytor strum.)* kali >cat snort2.conf | grep MySQL

```
kali >sed s/mysql/MySQL/ snort.conf > snort2.conf (zastępowanie tylko pierwszego - bez global "g")
```
kali >sed s/mysql/MySQL/2 snort.conf > snort2.conf (zastępowanie tylko drugiego wystąpienia)

kali >more /etc/snort/snort.conf

kali >less /etc/snort/snort.conf

kali >cat /etc/passwd | cut -d":" -f1 (wyświetlenie 1szej kolumny -f1 wydzielonej przez separator/delimiter w postaci dwukropka) kali >cat /etc/passwd | cut -d":" -f1 | grep ^k[a-z]\* (filtr w poszukiwaniu słów zaczynających się ^ od k i skład. się z liter)

kali >cat /etc/passwd | cut -d":" -f1 | grep ^k[a-z]\*i\$ (filtr w poszukiwaniu słów kończących \$ się na literę i)

## *ZADANIA*

1. Przejdź do "/usr/share/metasploit-framework/data/wordlists". To jest katalog wielu list słów, których można użyć do brutalnego użycia haseł w różnych urządzeniach chronionych hasłem za pomocą Metasploit,

najpopularniejszego frameworka do pentestu i hakowania. 2. Użyj polecenia cat, aby wyświetlić zawartość pliku "password.lst".

3. Użyj polecenia more, aby wyświetlić plik "password.lst".

4. Użyj polecenia less, aby wyświetlić plik "password.lst".

5. Teraz użyj polecenia nl, aby umieścić numery linii na hasłach w "password.lst". Powinno być około 88 396 haseł.

6. Użyj polecenia "tail", aby wyświetlić ostatnie 20 haseł w pliku password.lst.

7. Użyj polecenia "cat", aby wyświetlić plik "password.lst" i potokuj go, aby znaleźć wszystkie pliki hasła zawierające 123.

## **Zarządzanie i przeglądanie sieci**

kali >ifconfig (1)eth0: flags=4163<UP, Broadcast, RUNNING, MULTICAST> mtu 1500 (2)inet addr:192.168.181.131 netmask 255.255.255.0 (3)Bcast:192.168.181.255 --snip-- (4)lo Linkencap:Local Loopback inet addr:127.0.0.1 Mask:255.0.0.0 --snip-- (5)wlan0 Link encap:EthernetHWaddr 00:c0:ca:3f:ee:02

*(1) nazwa pierwszego interfejsu eth0, mtu Maximum transmission unit (MTU)*

- *(2) adres sieciowy wraz z maską*
- *(3) adres rozgłoszeniowy*
- *(4) lo (loopback address - inna nazwa localhost [127.0.0.1]) interfejs wirtualny*
- *(5) wlan0 - interfejs sieci bezprzewodowej*

kali >iwconfig wlan0 IEEE 802.11bg ESSID:off/any Mode:Managed Access Point: Not Associated Tx-Power=20 dBm --snip- lo no wireless extensions

eth0

no wireless extensions

kali >dhclient eth0

Standard 802.11b pozwala osiągnąć zasięg ok. 47 m w pomieszczeniu oraz ok. 98 m na otwartej przestrzeni. Do 11 Mb/s Standard 802.11g pracuje on podobnie jak 802.11b na częstotliwości 2,4 GHz, ale pozwala na transfer z prędkością 54 Mb/s. *Adapter wlan0 jest nie podłączony (Not Associated) do access pointa (AP) i jego moc wynosi 20 dBm*

kali >ifconfig eth0 192.168.181.115

kali >ifconfig eth0 192.168.181.115 netmask 255.255.0.0 broadcast 192.168.1.255

kali >ifconfig eth0 down *(wyłączenie interfejsu)*

kali >ifconfig eth0 hw ether 00:11:22:33:44:55 *(fałszowanie adresu MAC)*

kali >ifconfig eth0 up *(załączenie interfejsu)*

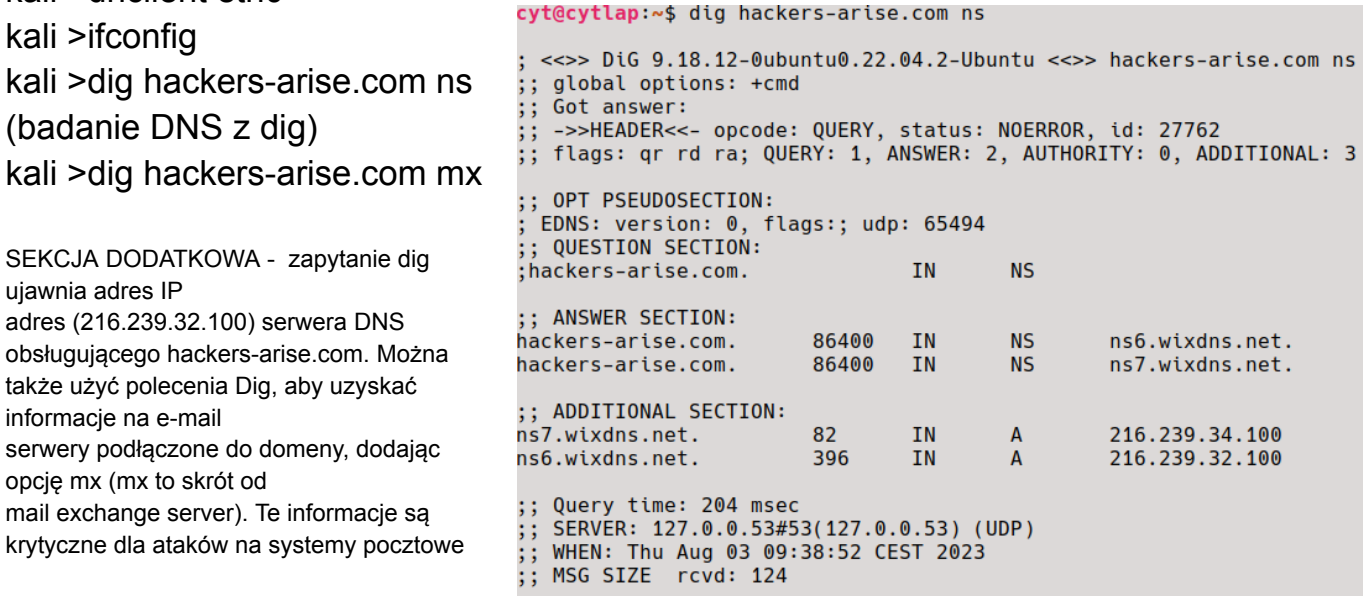

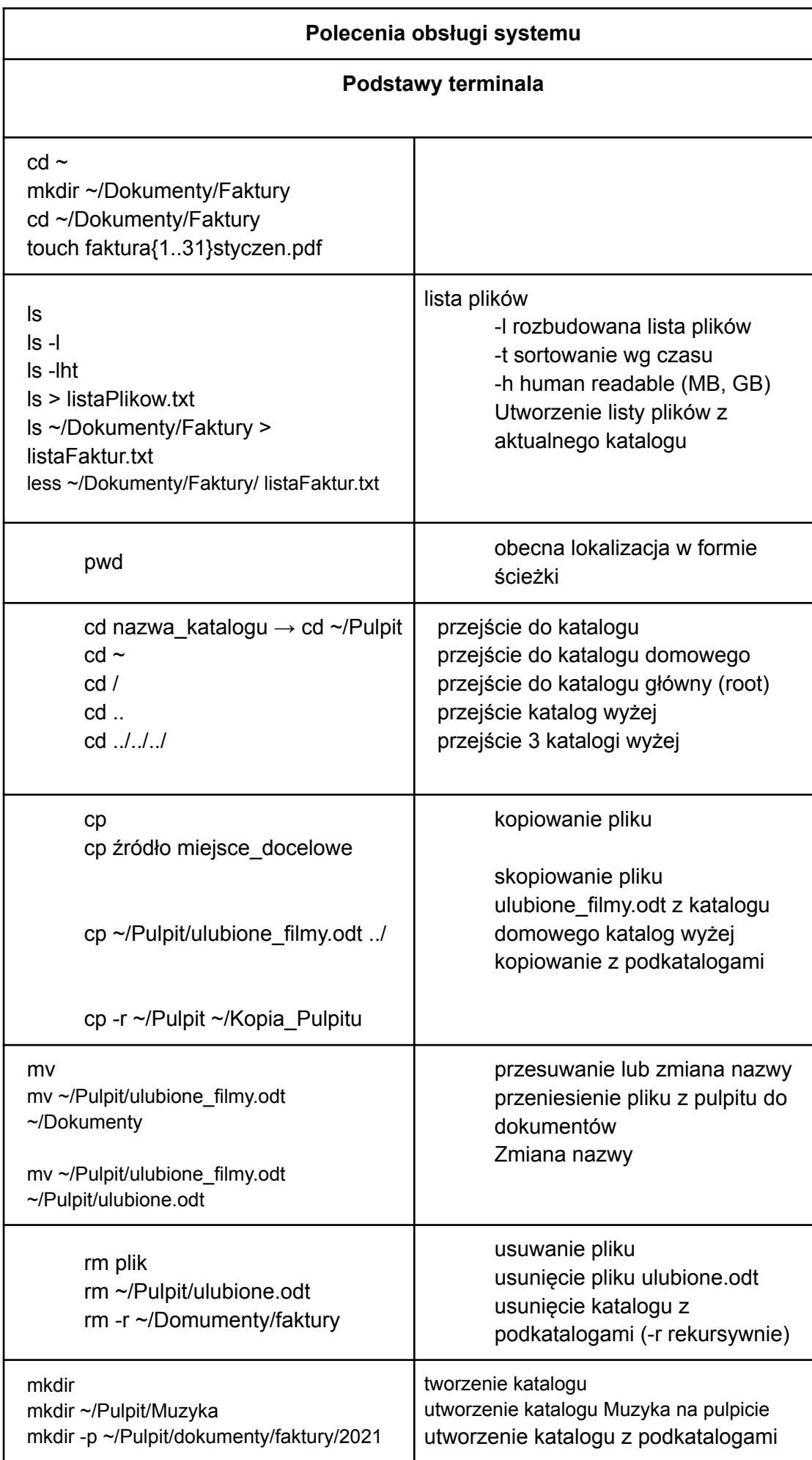

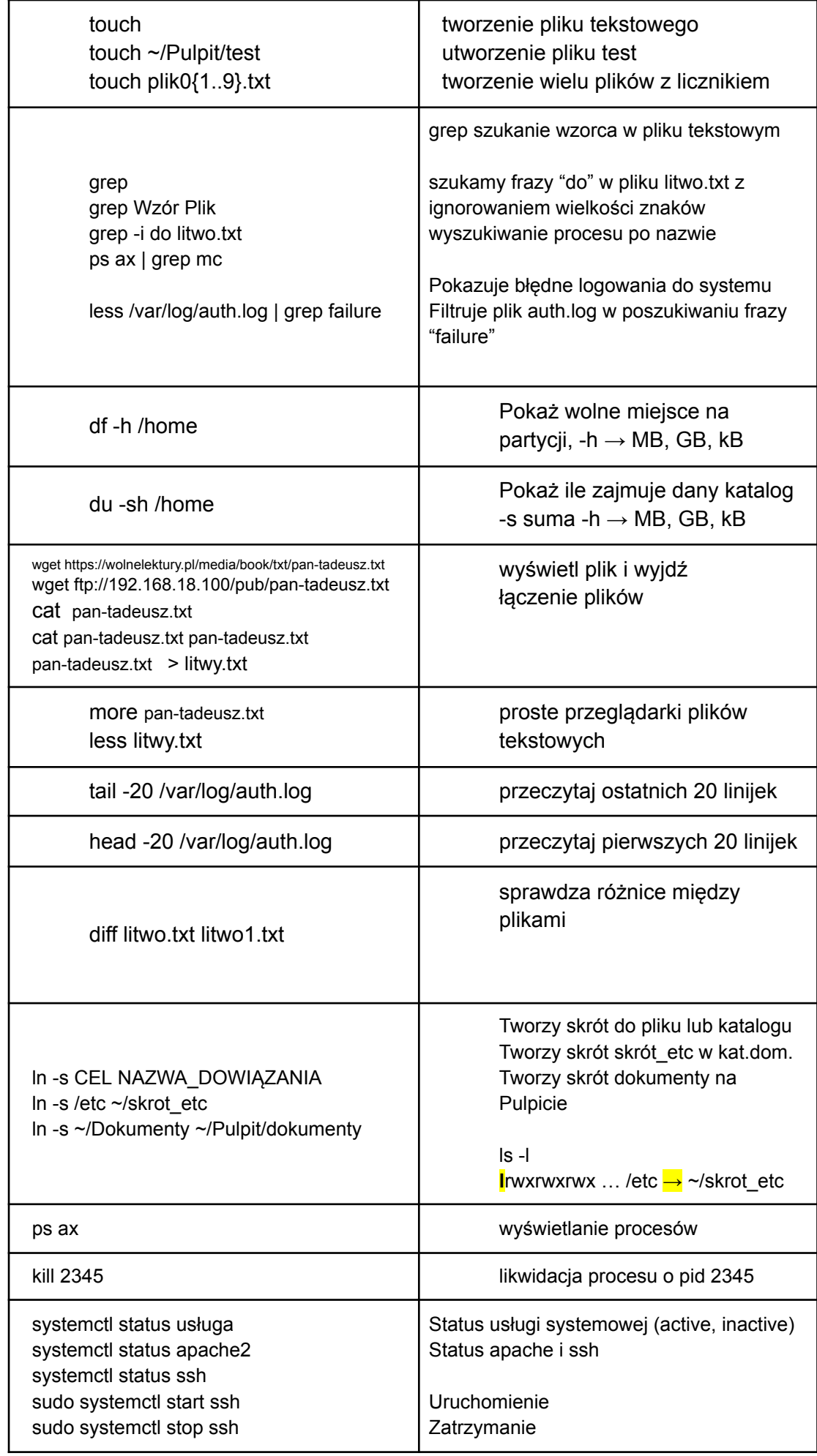

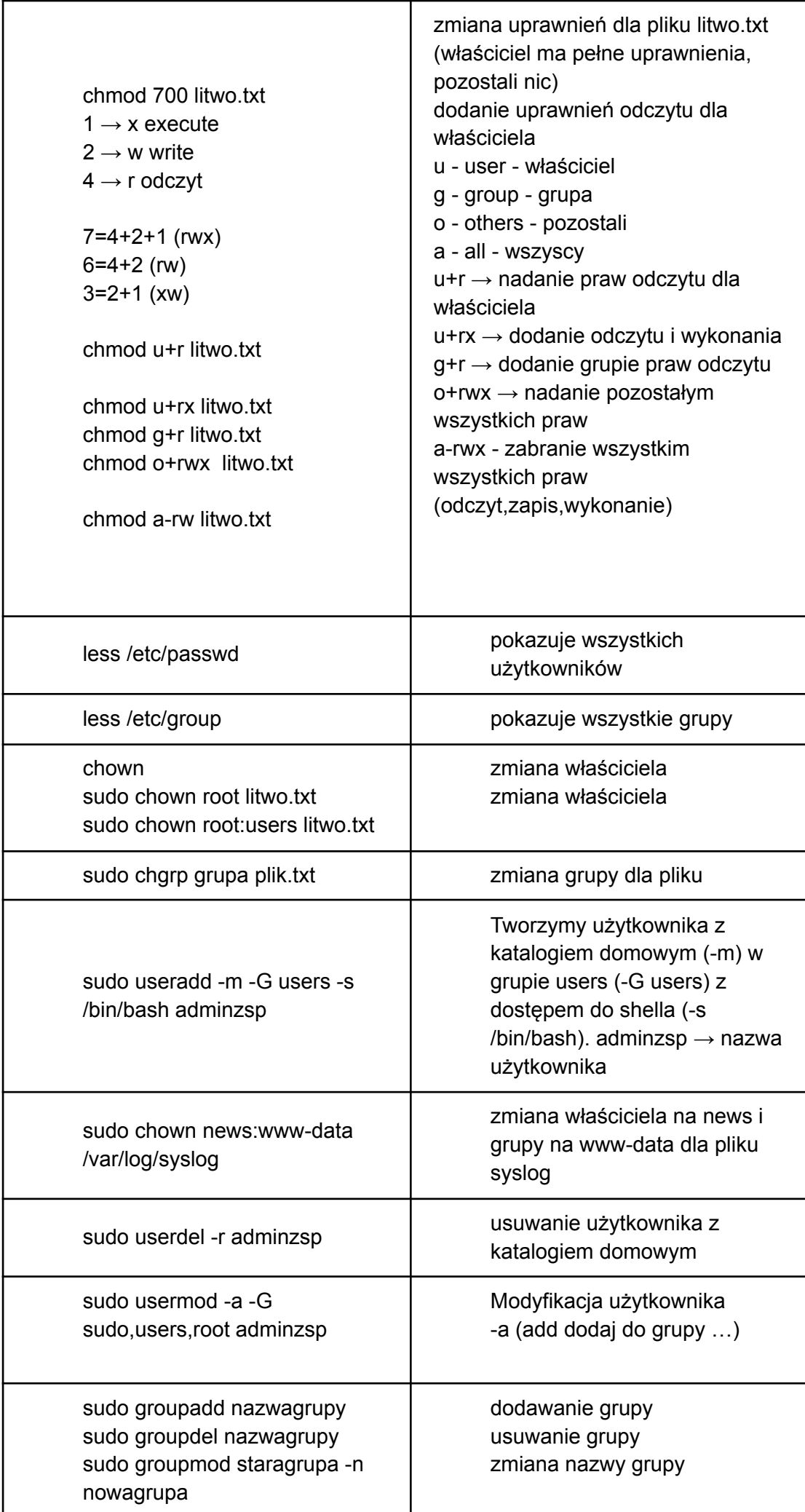

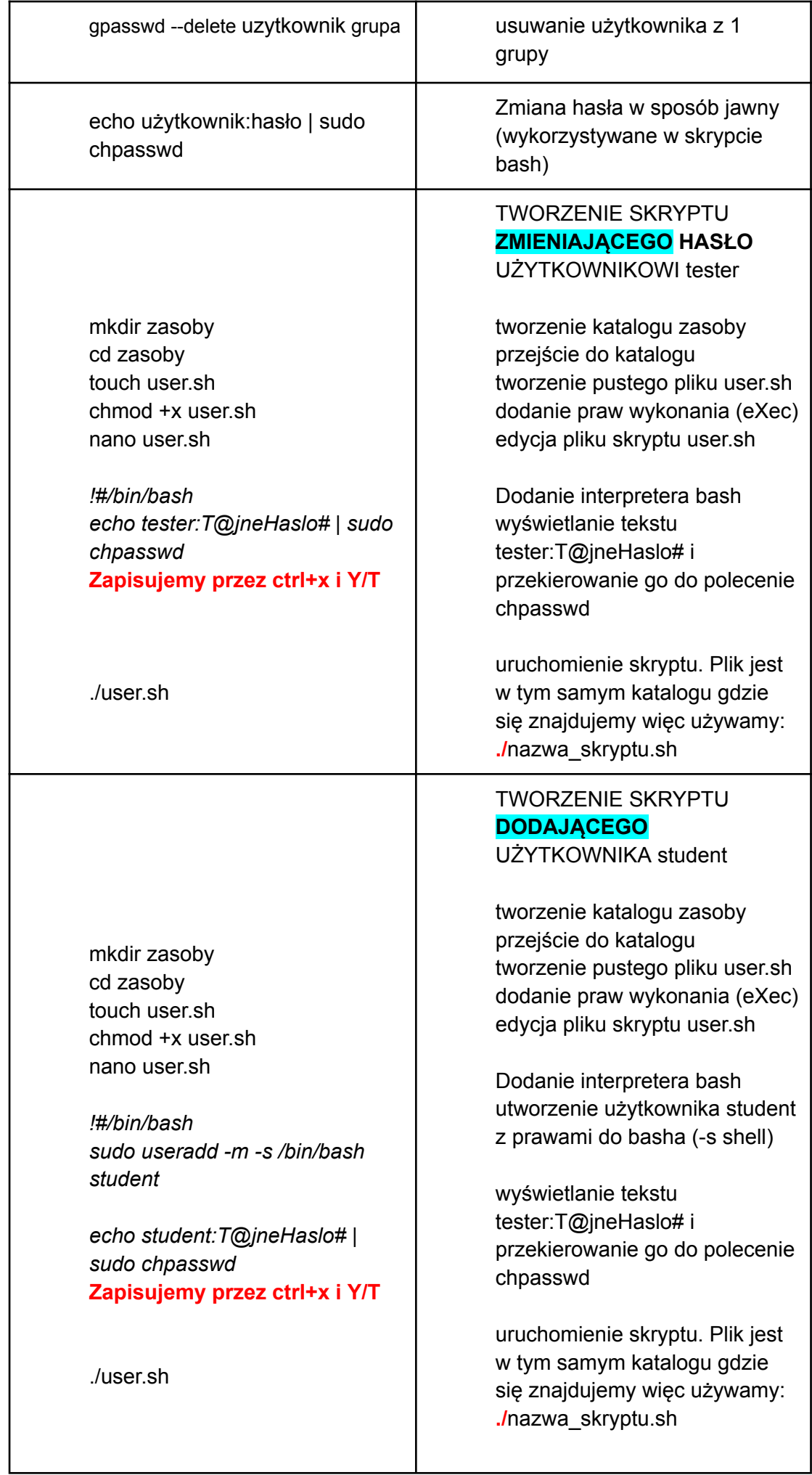

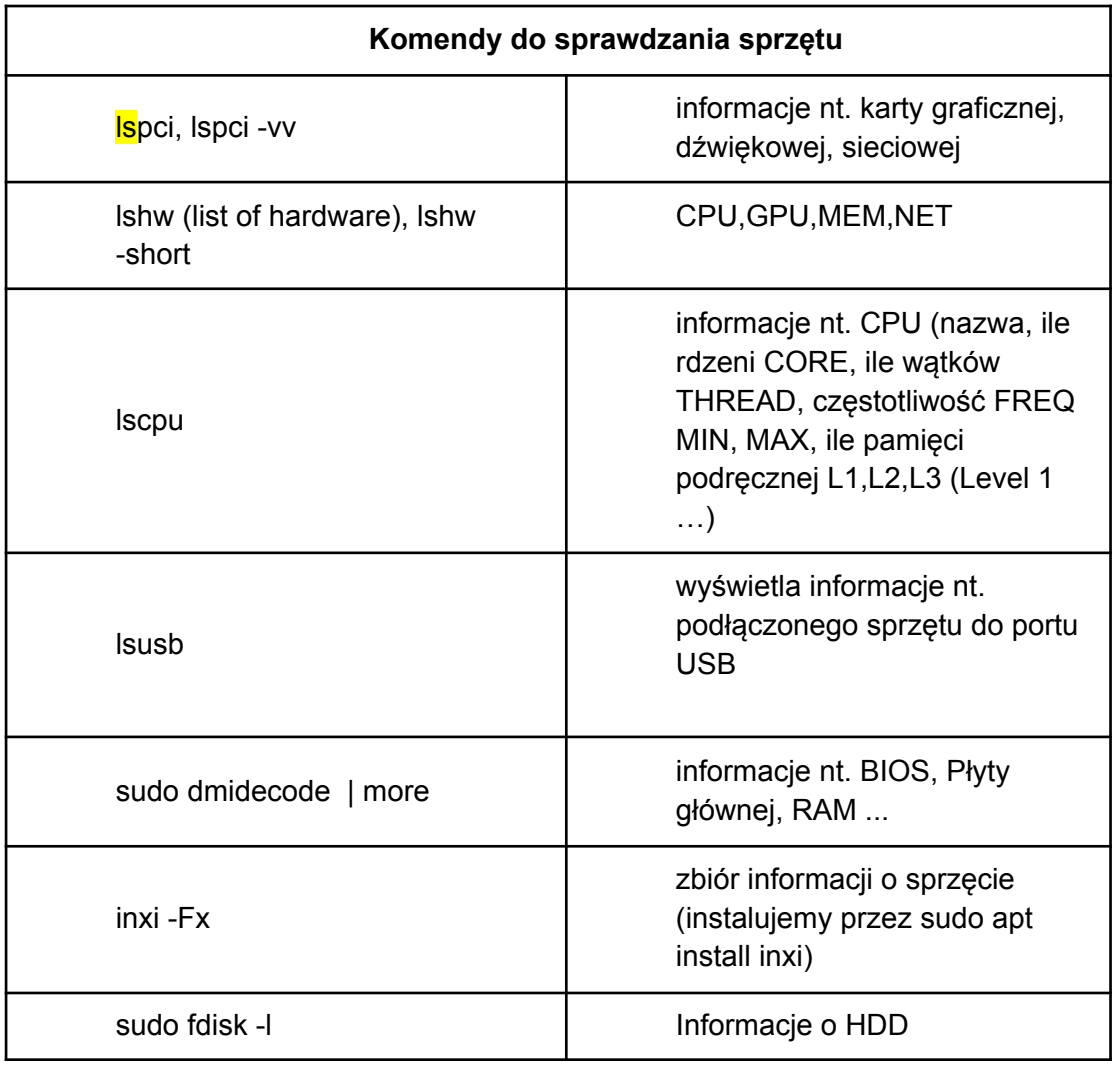